## 工业和信息化技术技能人才网上学习平台 职业能力培训线上考试系统常见问题处理方法

## 一、微信小程序登录问题解决方法

微信小程序如遇权限问题: 点击右上角三个小圆点,点 击设置,打开摄像头与麦克风的权限。

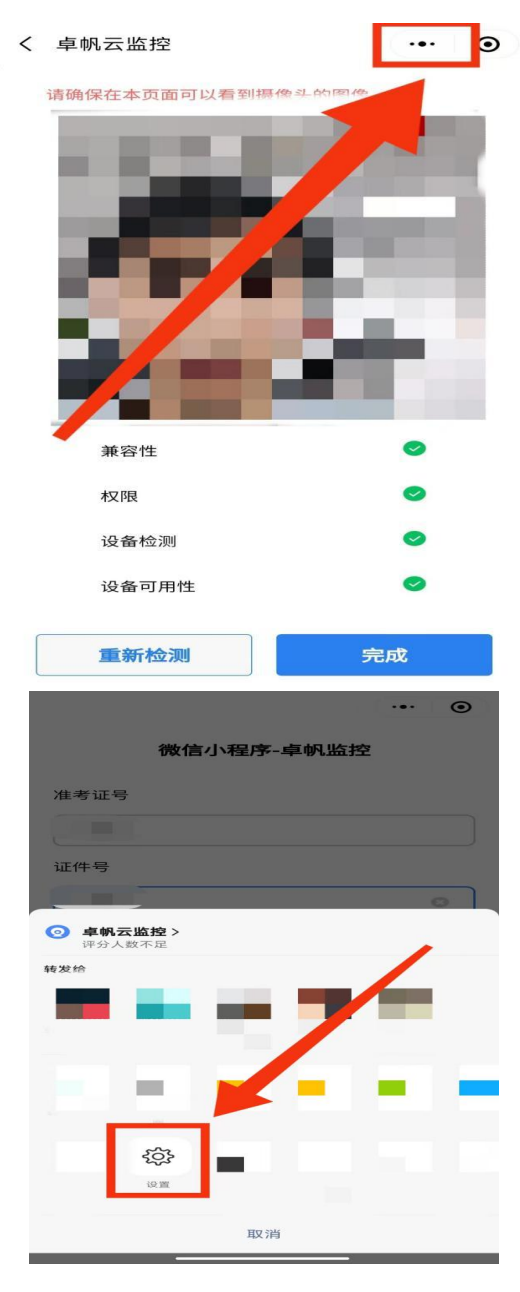

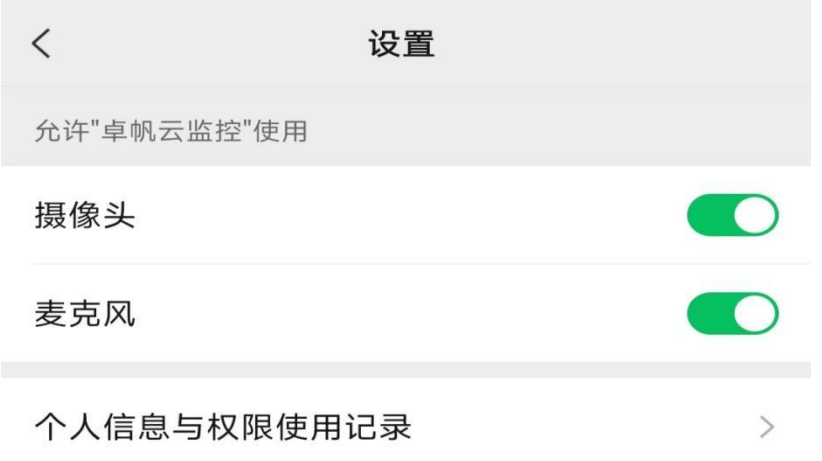

在客户端答界面左上角可以切换 PC 端监控和移动端监 控画面,切换为移动端监控画面时可自行调整手机端的监控 角度。

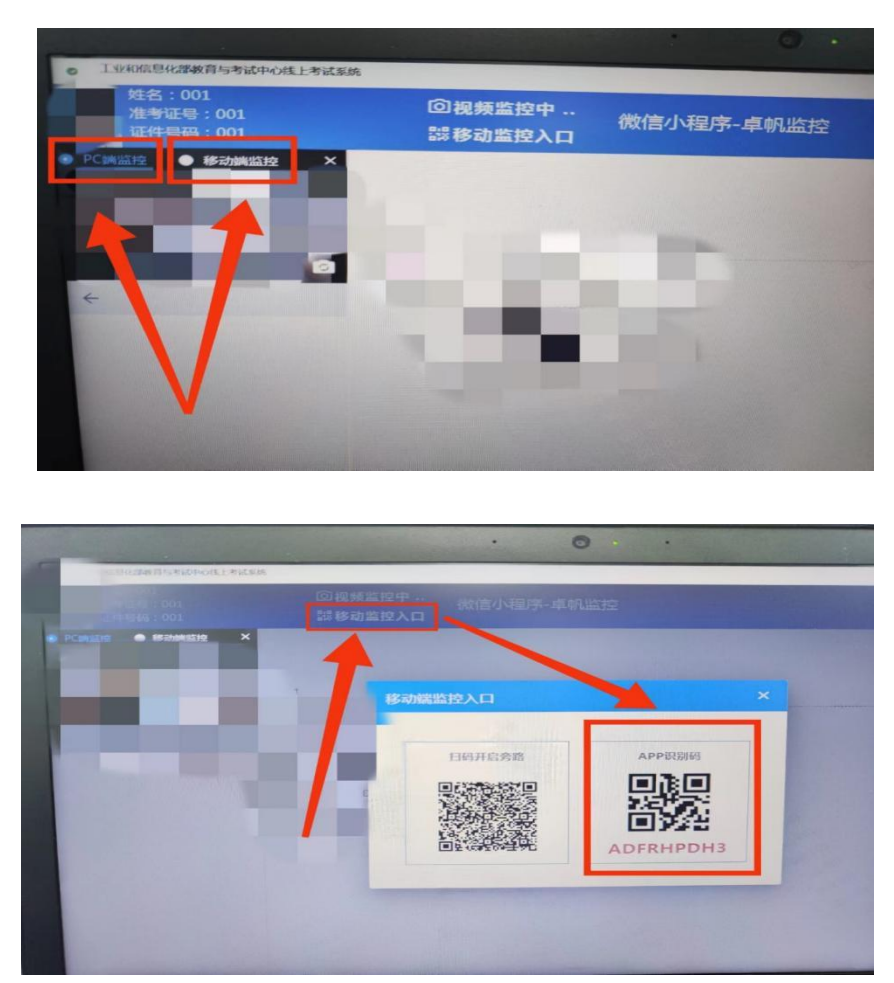

如遇手机端监控中断,在答题界面左上角找到移动端监

控入口,用微信小程序扫 APP 识别码即可重新进入监控界面。

(温馨提示: 微信小程序在使用一次之后,在微信聊 天界面下拉可找到小程序)

二、摄像头检测问题

问题一:硬件检测页面,显示已经检测通过,身份验证 界面提示无可以识别的摄像头,或摄像头黑屏,没有画面, 应如何处理?

处理方法:

1.关闭客户端重新打开检测;

2.确保电脑带有摄像头或者接入外部摄像头设备;

3.检查摄像头没有被其他应用程序占用;

4.检查摄像头是否可以正常使用(用微信或者 QQ 调用 测试);

5.更换设备。

问题二:登录界面,摄像头检测,只有兼容性通过,权 限、设备检测、设备可用性都不通过,应如何处理?

处理方法:

1.摄像头被占用,关闭其他占用摄像头程序。

2.检查摄像头驱动是否需要更新

3.检查设备管理器中的摄像头是否未启用

4.检查摄像头物理开关是否开启

三、考生登录和人脸验证问题

问题一:输入账号后无法正常登录,应如何处理? 处理方法:

1.登录按钮置灰,由于硬件检测没有做,便直接登录。

2.点击登录按钮报错,检查准考证号、身份证号及手机 号码是否输入正确。

## ※考生注意事项:

及时仔细阅读考试具体要求,仔细核对准考证件信息。

问题二:打电脑相机是前置画面,但是考试平台检测摄 像头总是后置摄像头画面如何处理?

处理方法:

1、切换前后置摄像头操作方法

[https://zhidao.baidu.com/question/455602216528185](https://zhidao.baidu.com/question/455602216528185245.html) 245.html

2、直接禁用后置摄像头操作方法

[https://jingyan.baidu.com/article/4f34706e03b3a0e](https://jingyan.baidu.com/article/4f34706e03b3a0e387b56d03.html) 387b56d03.html

问题三:验证照片报错,系统提示:没有人像或者身份 验证异常,应如何处理?

处理方法:

1、检查拍摄角度是否正确。

2、检查拍摄光线是否充足。

3、检查拍摄画面是否抖动模糊。

4、拍照时不带帽子,墨镜,口罩等明显遮挡物。

5、确保摄像头前没有遮挡物或明显灰尘。

6、如果验证无法通过,可以拨打技术客服电话。

## ※考生注意事项:

端正坐姿,正视摄像设备,光线条件良好,待画面稳定 后进行拍摄。

问题四:登录验证通过后,出现网络异常,应如何处理? 处理方法:

检查网络连接问题,修复网络后重新登录在线考试系统。 ※考生注意事项:

考前做好网络设备环境检查测试工作。

问题五:考生登录成功后,点击【我已悉知并同意】按 钮之后,卡在考生初始化界面或者卡在获取考生信息界面, 应如何处理?

处理方法:

检查网络连接问题,修复网络后刷新在线考试系统页面。

※考生注意事项:

考前做好网络设备环境检查测试工作。

四、考生作答问题

问题一:考生端每一分钟自动保存一次答案,当考生在 离线前一分钟作答,考生作答数据无法保存到服务器,应如 何处理?

由于在线考试系统保存答案机制为每一分钟,如果在一 分钟内网络断了导致离线,考生在本分钟内作答数据没有保 存到服务器,导致数据丢失。

处理方法:

检查网络连接问题,修复网络后重新打开考试登录页面 重新登录。

问题二:作答过程中如果网络中断,当网络断开超过一 定时间,作答页面会跳转到网络异常页面,应如何处理?

处理方法:

检查网络连接问题,修复网络后重新打开考试登录页面 重新登录。